Harjutus 1.1 Diskreetse signaali (ON/OFF) saabudes kontrolleri sisendile väljastatakse signaal kontrolleri väljundile.

--Koosta esimene ahel sisendist ja väljundist, vali operandide muutujad nagu joonisel:

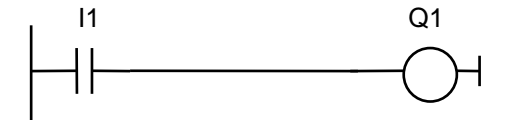

Vasakut vertikaalset joont sisestada pole vaja.

LOGOSoft\_New\_Harj1\_1.mp4

--lülita sisse simulatsiooni režiim

--muuda sisendsignaali ning jälgi sisend- ja väljundsignaali elemendi lülitumist (värvi) ahelas, simulatsiooni kuval

Harjutus 1.2 Muuda eelnevat programmi nii, et signaali saabudes kahele sisendile läheks väljund sisselülitatud režiimi.

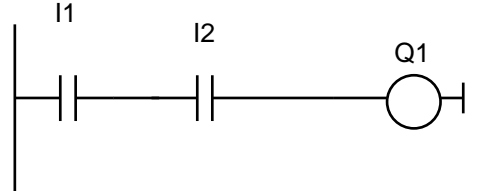

LOGOSoftComfort\_Harj1\_2.mp4

--Jälgi ja kontrolli programmi tööd.

Lisavõimalused:

a) anna operandidele nimed: sisendile nimi S ja väljundile nimi Y.

Ülesanne 1.1 Kombinatsioonloogika

Realiseeri kaks loogilist funktsioonid SVT&C=Y ja (SVT) &C=F, kus & ja V tähistavad loogilisi tehteid "JA" ja "VÕI".

--Vali kontrolleril muudetavad sisendid S, T, C ja juhtahelatega juhitavad väljundid: F, Y, --koosta ja sisesta programm /kaks eraldi ahelat!/, pane operandidele nimed: S, T, C, F, Y, --kontrolli ja demonstreeri programmi tööd.

Ülesanne 1.2 Mažoritaarloogika

Koosta lülitus kolmele sisendsignaalile: väljundis on signaal kui vähemalt kahel sisendil on signaal (st sisselülitumine).

Kirjuta loogikaavaldis, vali s/v operandid, koosta ja sisesta programm, kontrolli ja demonstreeri tood.

## Harjutus 1.3 Mäluga signaal (RS triger)

Sisendsignaalidega START ja STOPP lülita sisse ja välja signaal MOOTOR, (lühike signaal sisendites põhjustab jääva muutuse väljundis).

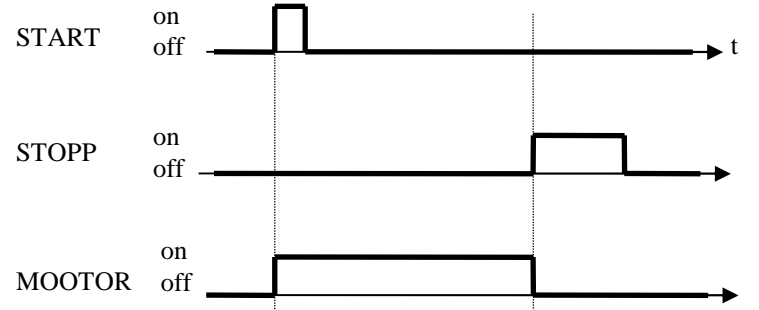

Kui süsteemis samadel sisendsignaalidel on väljund erinevates olekutes tähendab see et süsteemil on mälu. Mälu saab tekitada kui loogikaavaldises on mingi väljundsignaal samas ka sisendsignaaliks.

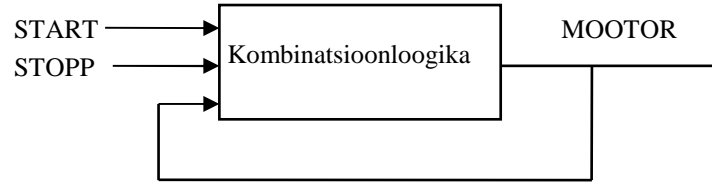

Realiseerimiseks on 2 võimalust:

1) Koostada väljundi juhtimiseks tingimus, milline sisaldab väljundi:

```
MOOTOR = \overline{STOPP} \& (STAT V MOOTOR)
```
ja realiseerida see

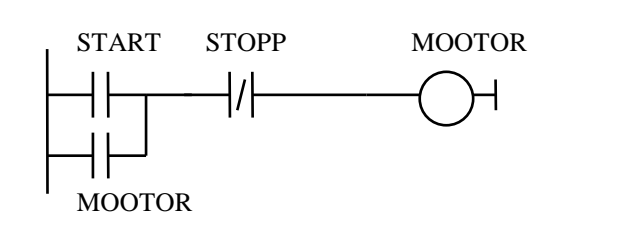

(tüüpiline elektriskeem mootorite käivitamiseks nuppudega START ja STOPP läbi kontaktori MOOTOR)

https://youtu.be/i0gB\_H2WhwA

2) Kasutada Latching Relay'd ( RS-trigerit) .

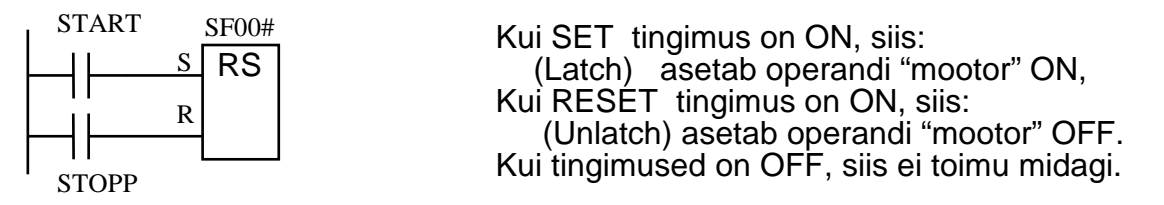

Vali kontrolleri sisendid, anna neile nimed START, STOPP. Koosta programm MOOTORi juhtimiseks kasutades kord ühte siis teist meetodit. LOGOSoft\_Harj1\_3.mp4  Analoogsisendid on signaaliga 0…10V (4…20mA), mis LOGO kontrolleris esitatakse numbrilise väärtusega 0…1000

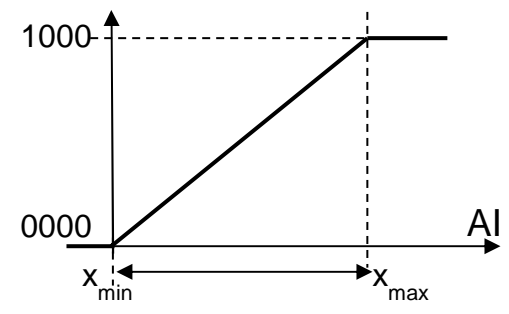

a) Väärtuste ületamise tuvastamine ilma hüstereesita

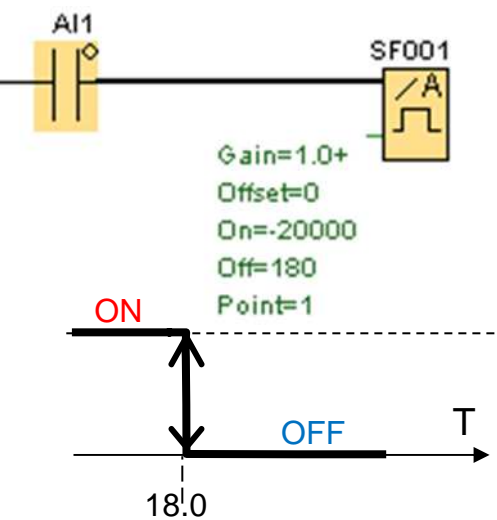

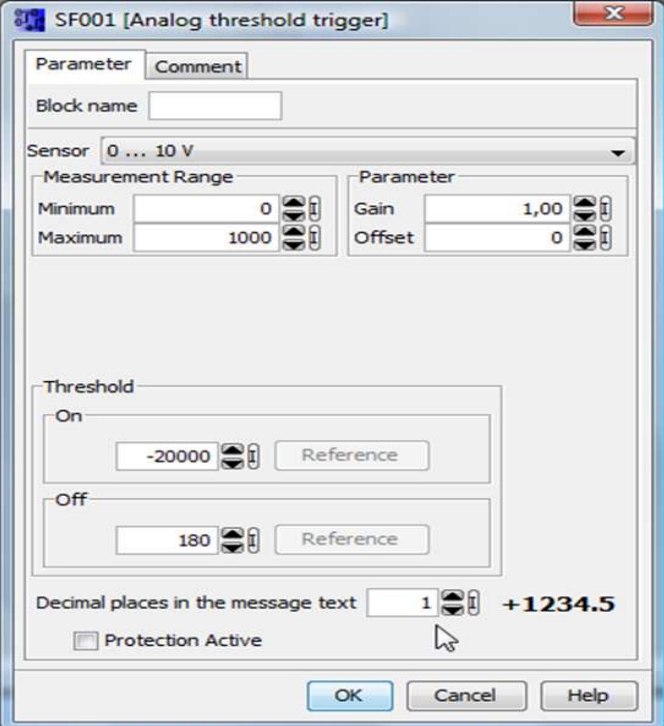

b ) Väärtuste ületamise tuvastamine hüstereesiga

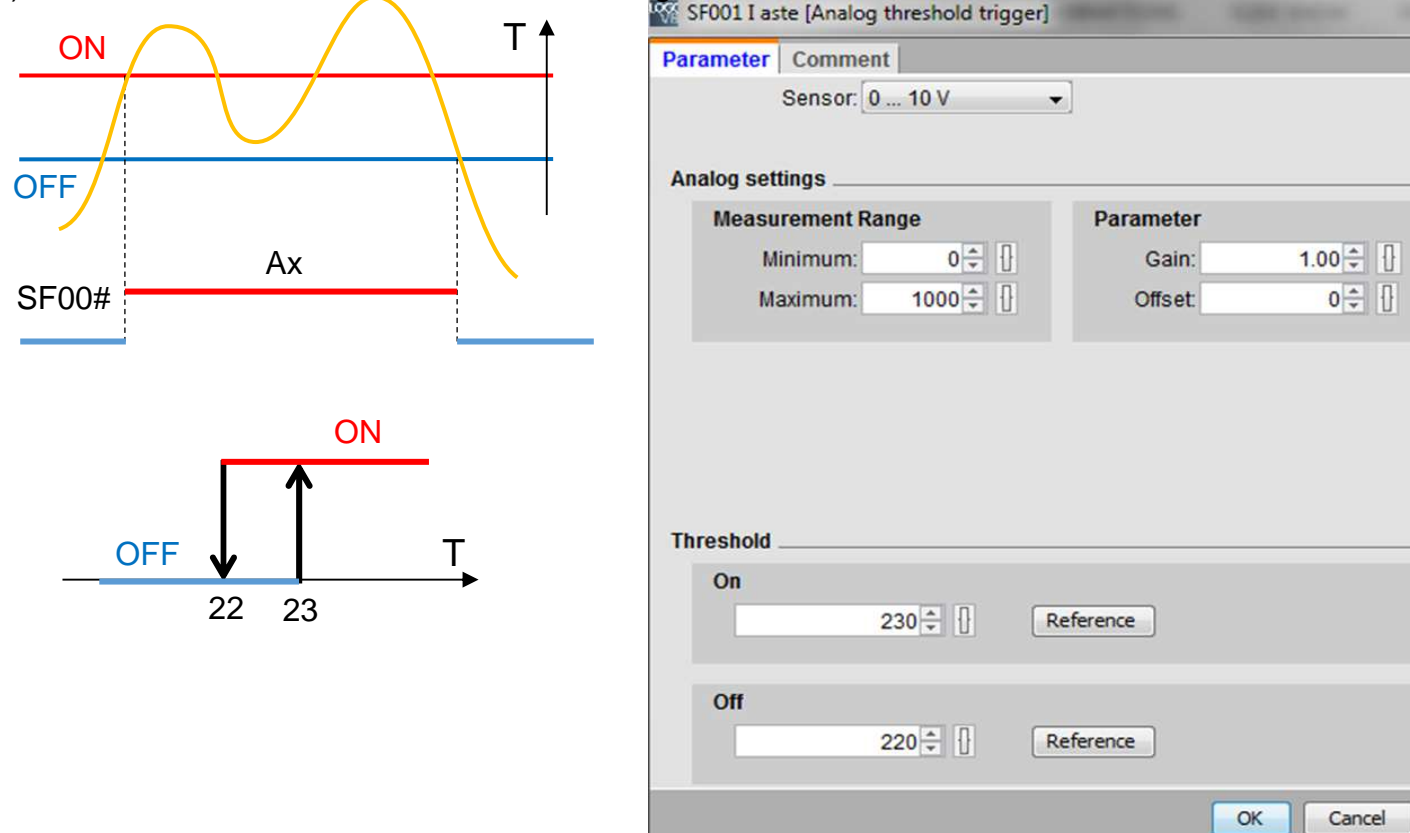

c) Temperatuuri juhtimine kütmise ON/OFF režiimis

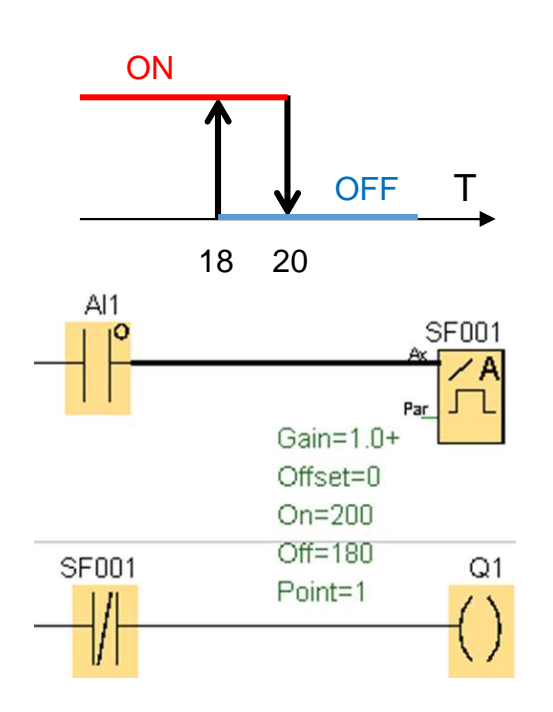

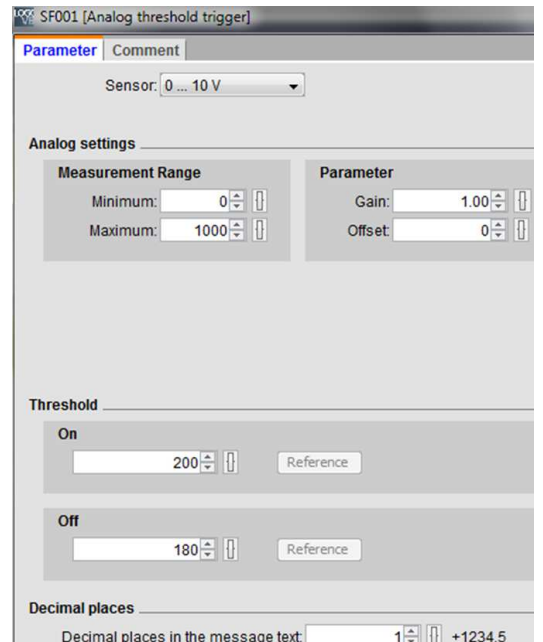

SF004 kyte [PI controller]

## Harjutus 2.2 **PI** regulaatori funktsioon kontrolleris

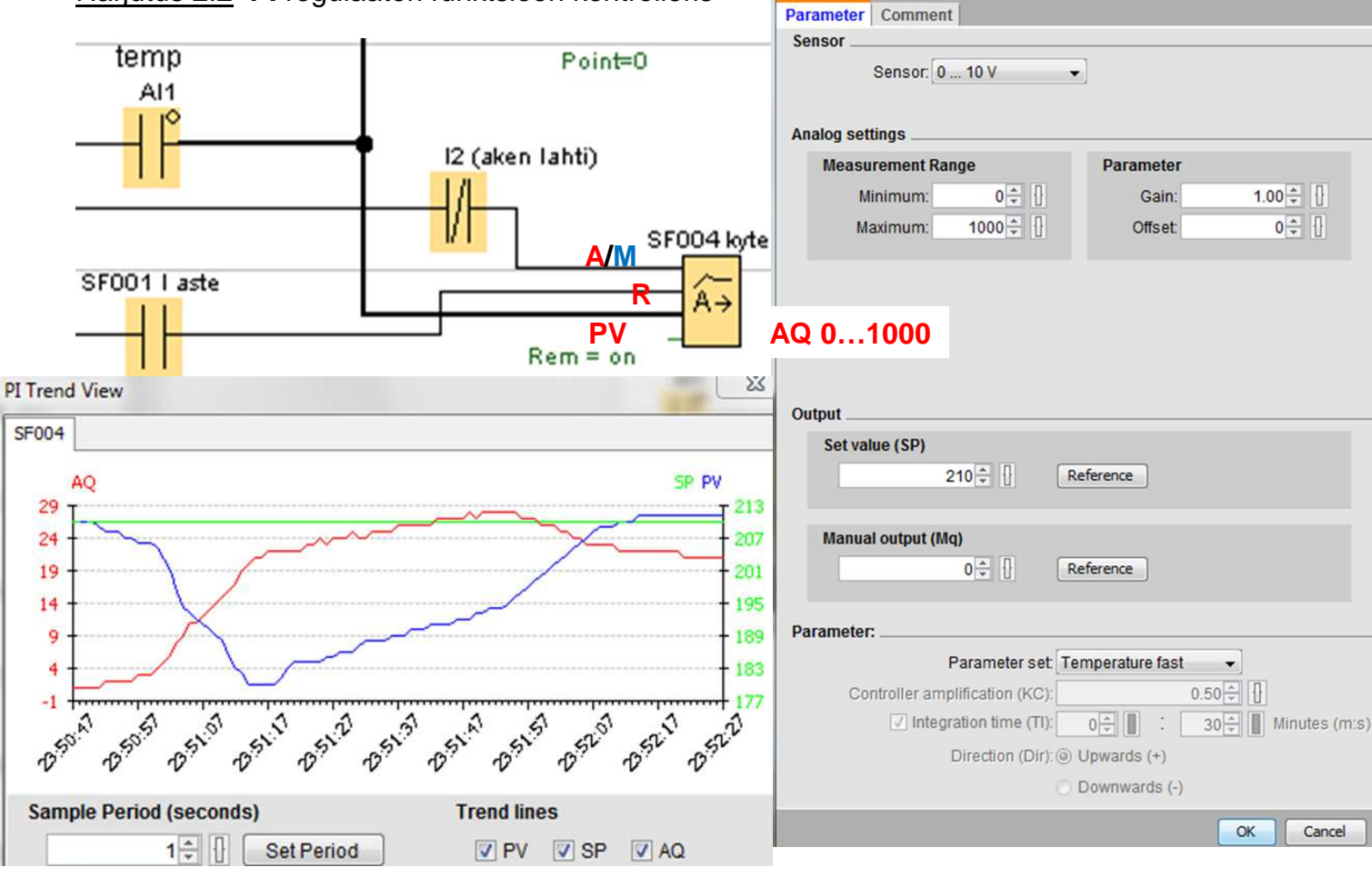

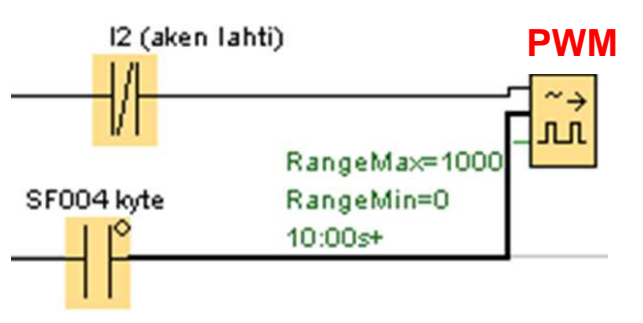

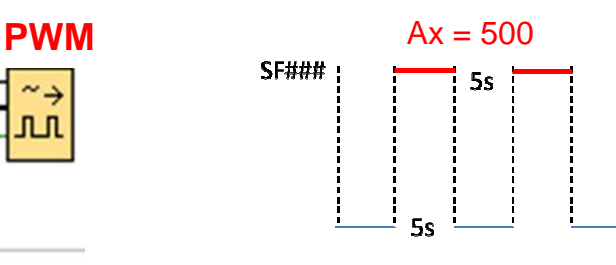